## **Accessing the RSCCD Remote Portal**

To access your RSCCD network resources remotely from anywhere with just a web browser (preferably Microsoft Internet Explorer 6.0 or later), go to the following URL in your browser's address bar; http://remote.rsccd.edu. Also, you must disable the blocking of session cookies and the blocking of pop-ups for http://remote.rsccd.edu. The scope of applications that have browser security functions is too vast to be covered in this document. Please see any of your application's documentation regarding session cookies and pop-up blocking.

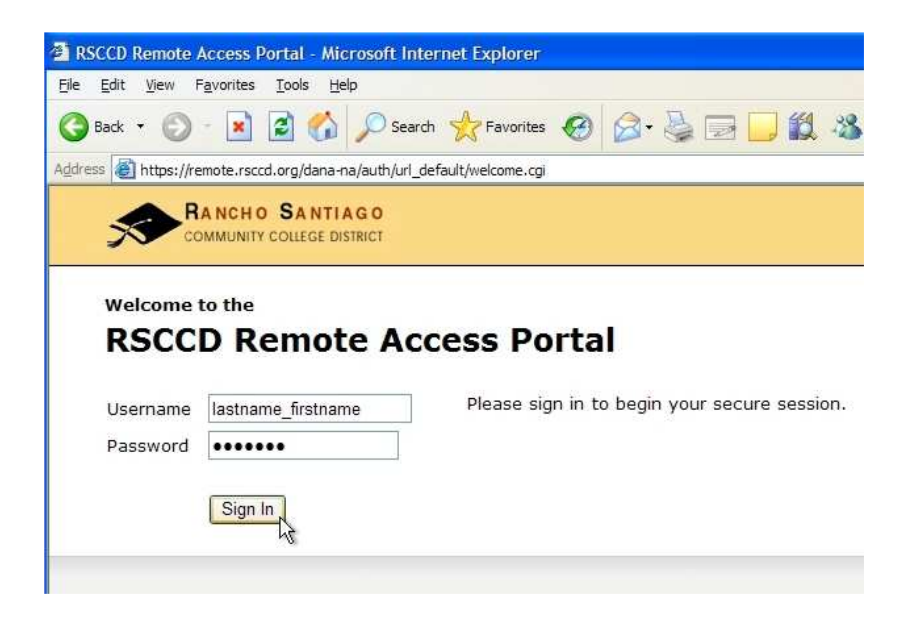

Once logged in using your existing network login you get the following page.

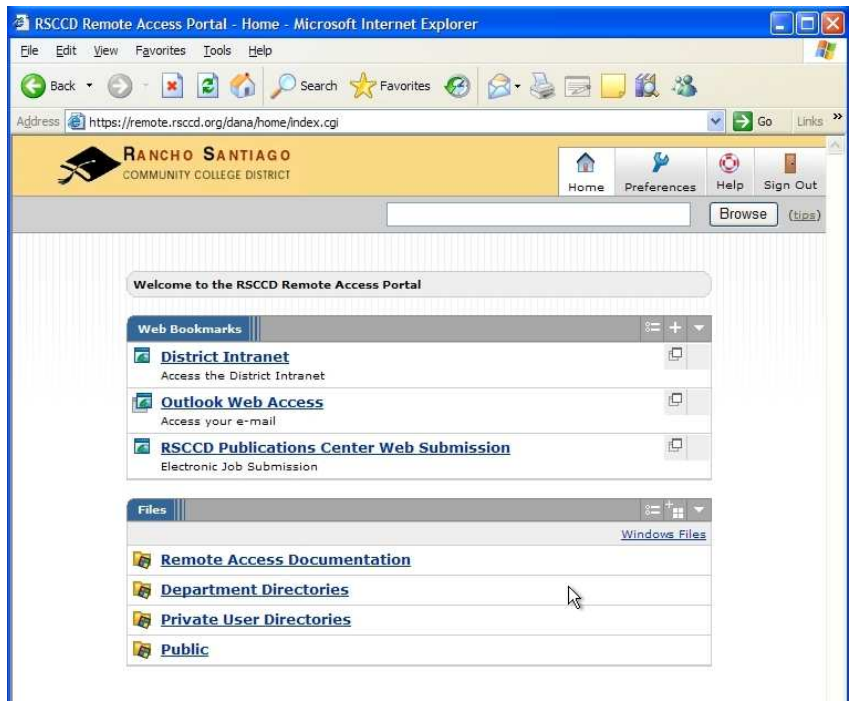

Page 1 of 6 From here you are provided links to access the District Intranet, Outlook Web Access, RSCCD Publications Center Web Submission, and folders and files located in your H-Drive folder.

## **Working with the H – Drive through the Remote Portal**

Once logged into the remote portal you are provided access to the same folders and files that are available on a district desktop computer's  $H$  – Drive.

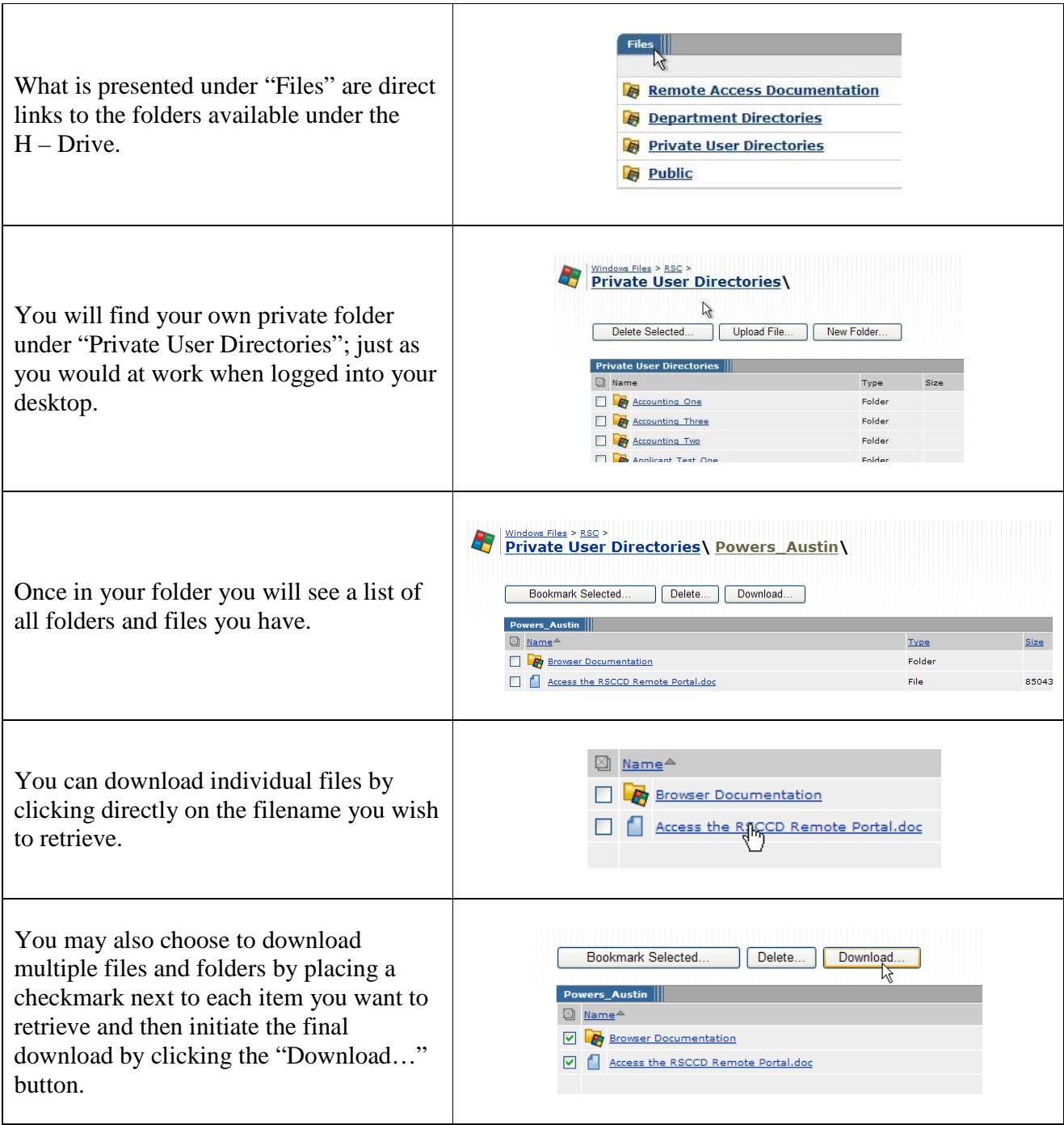

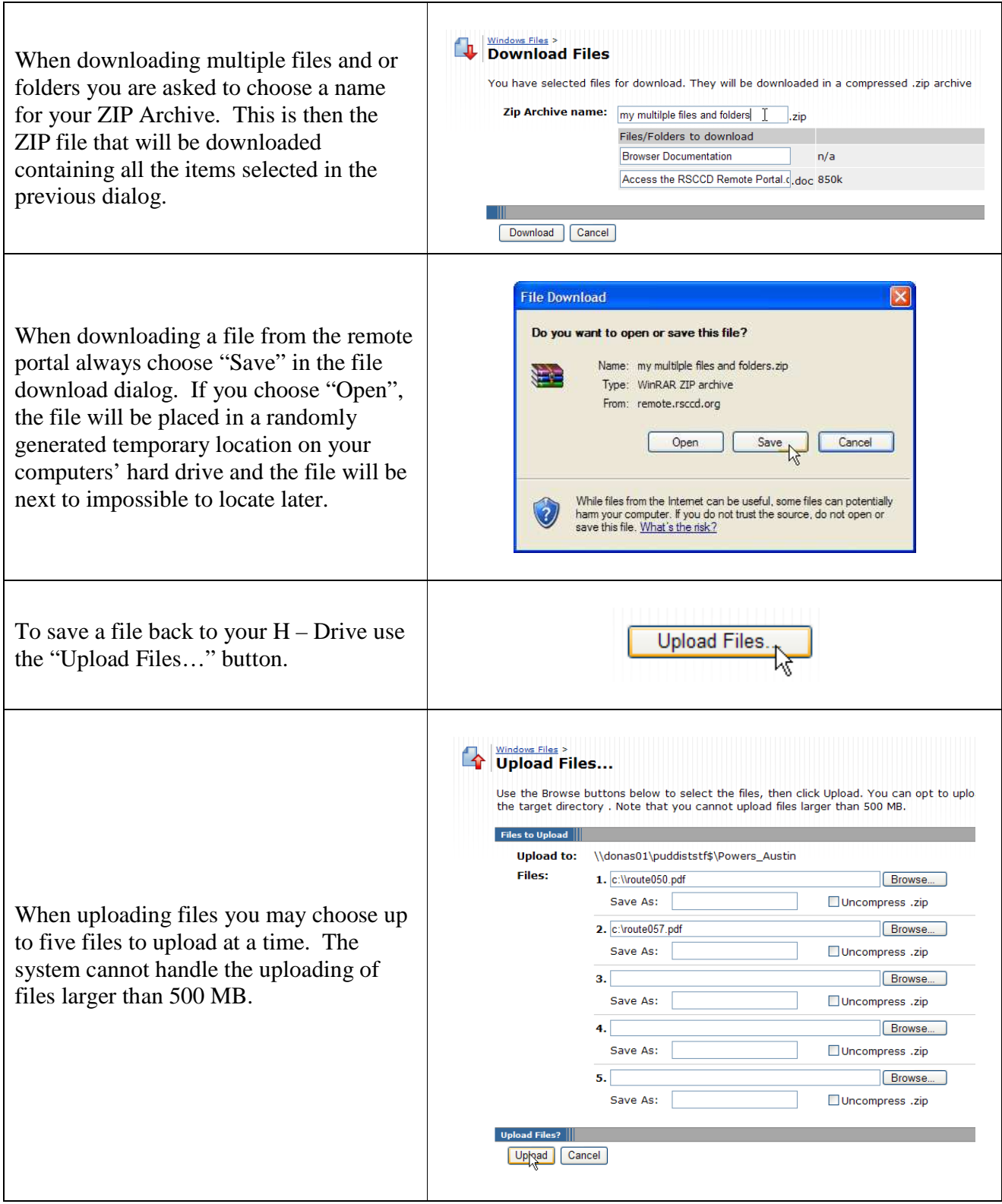

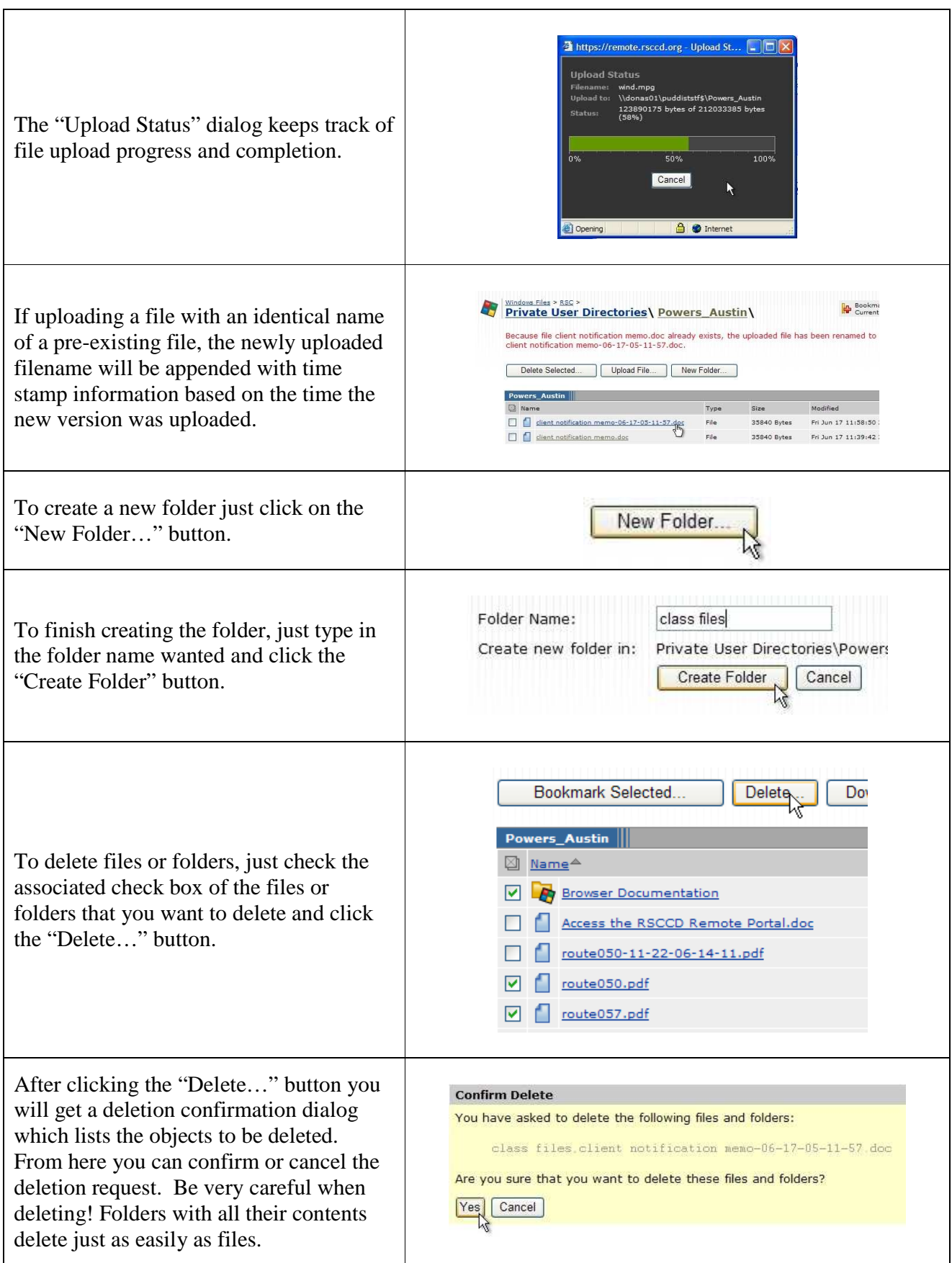

## **Other Useful Features**

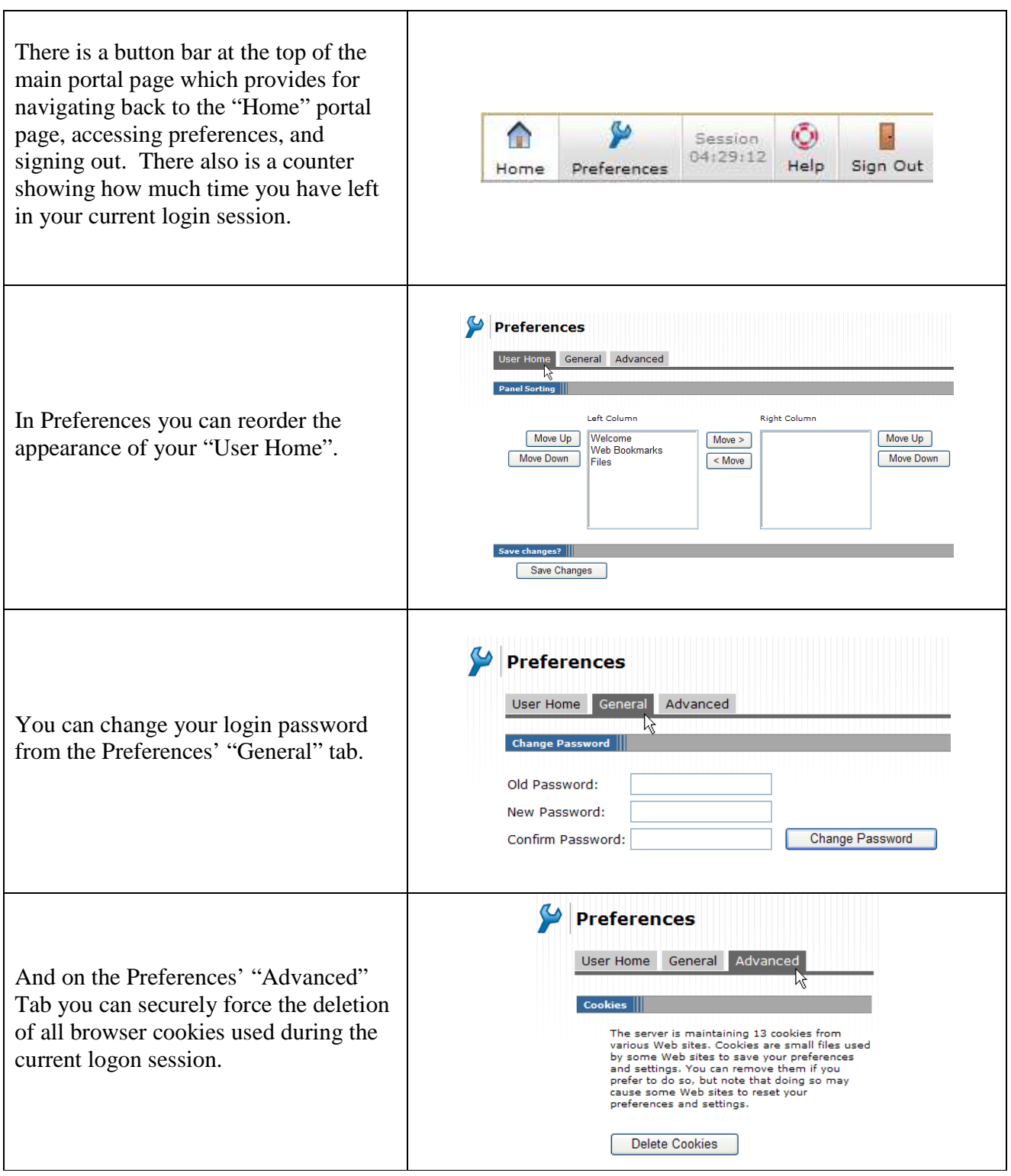

## **Other Useful Features Continued…**

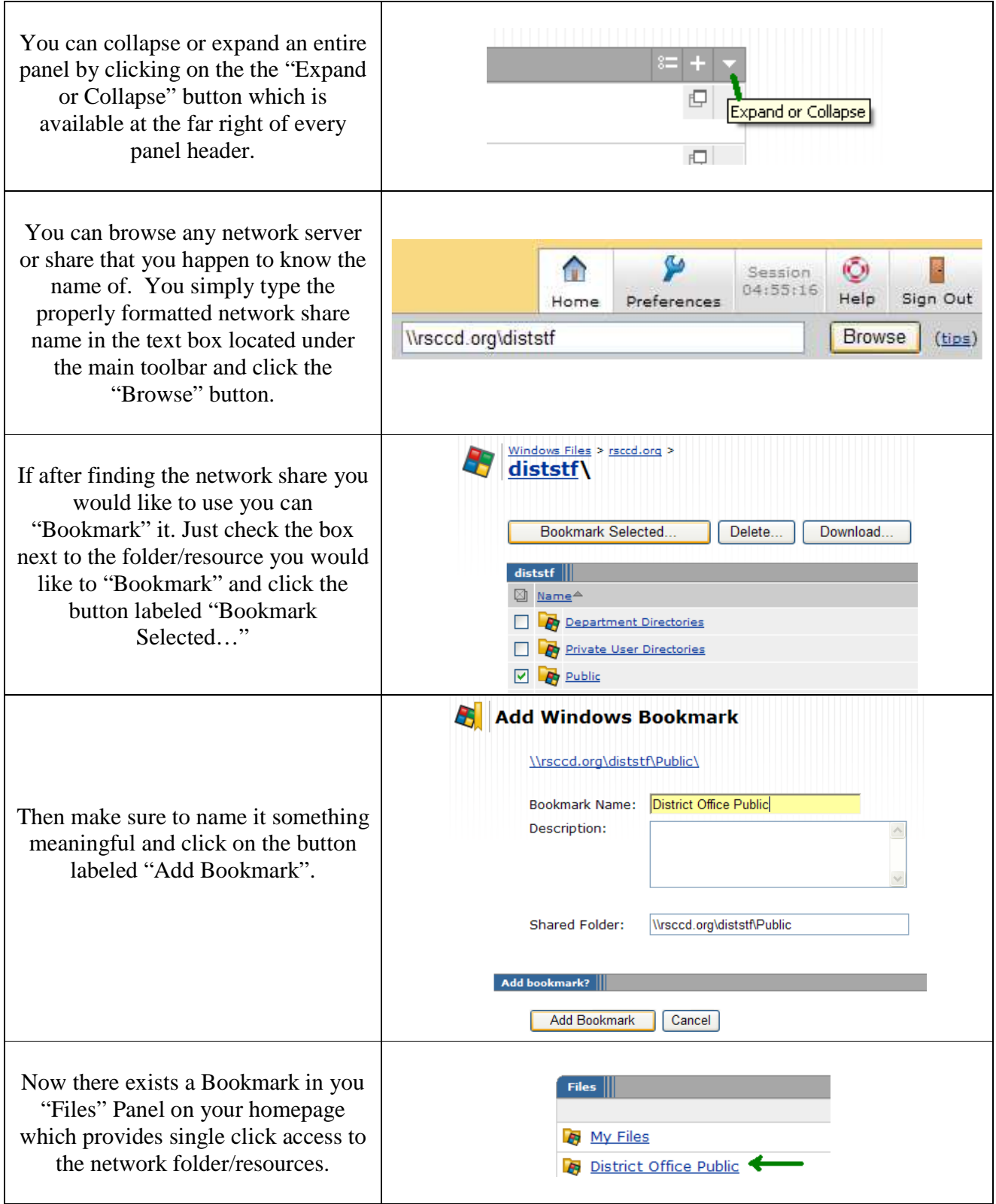